# ARTS 2522: Digital Imaging Techniques

## -- Syllabus --

ARTS 2522: Digital Imaging Techniques Section 501, CRN 50200 Spring 2022 UNM Valencia, Fine Arts UNM LEARN Blackboard Course

Instructor: M. Paige Taylor Contact: [mpaigetaylor@unm.edu](mailto:mpaigetaylor@unm.edu) Office hours: Mondays: 11am-12pm, and by appointment. Office location: Virtual via Zoom. *See the "How to Contact the Instructor" section of this syllabus.* 

#### **1. COURSE DESCRIPTION**

This course is an introduction to the artistic possibilities of digital compositing and other lens-based digital techniques. In this course you will learn to use Adobe's Photoshop to generate digital images both for electronic output and for making prints.\* Over the course of the semester we will be focusing on creating several projects expressing your personal artistic vision. The best projects will be the ones in which the technical issues of photography, particularly digital compositing, are used to further the artist's concept. In other words, make the projects your own, use the techniques to explore ideas and images you care about. Don't just fulfill the assignment. Most importantly have fun.

*\*Since this course is fully online, all projects will be presented online as digital images, not printed.* 

#### **2. STUDENT LEARNING OUTCOMES**

- 1. Students will gain a deep understanding of Adobe's Photoshop as a tool for making photographic and photographically-based images.
- 2. Students will become familiar with contemporary photographic practice, especially as it relates to digital techniques.
- 3. Students will generate significant bodies of personal creative work using digital techniques and write successful artist statements.

Prerequisite: ARTS 1410: Introduction to Photography

#### **3. STUDENT RESPONSIBILITIES:**

- Computer Skills: Students must have basic computer and file management skills for all online courses. Custom tutoring services are available through the Learning Center. Required pre/co requisite is IT 101: Computer FUNdamentals. Students that fall behind due to lack of basic computer skills will be dropped.
- Computer & Internet Access: **Students must have access to a computer and high-speed internet.** Not being able to access the content delivered for this course due to a "slow" internet connection or the inability to access a computer WILL NOT be a sufficient excuse for the inability to successfully complete work for this online course.
- UNM Email & Blackboard Learn Access: All UNM-Valencia students are required to have a UNM Net ID which can be created by going to: [http://it.unm.edu/accounts/](http://it.unm.edu/accounts). UNM Net ID will give you access to the computer labs on campus, UNM Blackboard Learn, and UNM Email. Make sure to update this information as your method of contact under personal information on Lobo Web.
- Computer Lab Responsibility: Please be advised that use of computer labs on UNM properties is governed by "Policy 2500: Acceptable Computer Use" which can be found at<http://policy.unm.edu/university-policies/2000/2500>. html. Food and drink are also prohibited in any computer lab on campus. Anyone violating these policies is subject to possible suspension and loss of computer lab privileges.
- Title IX: In an effort to meet obligations under Title IX, UNM faculty, Teaching Assistants, and Graduate Assistants are considered "responsible employees" by the Department of Education (see pg.15 - [http://www2.ed.gov/about/](http://www2.ed.gov/about) offices/list/ocr/docs/qa-201404-title-ix.pdf). This designation requires that any report of gender discrimination which includes sexual harassment, sexual misconduct and sexual violence made to a faculty member, TA, or GA must be reported to the Title IX Coordinator at the Office of Equal Opportunity [\(oeo.unm.edu](https://oeo.unm.edu)). For more information on the campus policy regarding sexual misconduct, see: <https://policy.unm.edu/university>- policies/2000/2740.html
- Academic Dishonesty and Plagiarism: (see [https://policy.unm.edu/regents-policies/section-4/4-8.html\)](https://policy.unm.edu/regents-policies/section-4/4-8.html). Each student is expected to maintain the highest standards of honesty and integrity in academic and professional matters. The University reserves the right to take disciplinary action, including dismissal, against any student who is found responsible for academic dishonesty. Any student who has been judged to have engaged in academic dishonesty in coursework may receive a reduced or failing grade for the work in question and/or for the course. Academic dishonesty includes, but is not limited to, dishonesty in quizzes, tests or assignments; **claiming credit for work not done or done by others**; hindering the academic work of other students; and misrepresenting academic or professional qualifications within or outside the University.
- Accommodations: If you have a documented disability, the Equal Access Services office will provide your instructor with a letter outlining your accommodations. The instructor will then discuss the available accommodations with you to determine the best learning environment. If you feel that you need accommodations, but have not documented your disability, please contact Cheryl Dilger, Equal Access Coordinator at 505-925-8910 or [cdilger@unm.edu](mailto:cdilger@unm.edu).
- Citizenship and/or Immigration Status: All students are welcome in this class regardless of citizenship, residency, or immigration status. Your professor will respect your privacy if you choose to disclose your status. As for all students in the class, family emergency-related absences are normally excused with reasonable notice to the professor. UNM as an institution has made a core commitment to the success of all our students, including members of our undocumented community. The Administration's welcome is found on the UNM website: http:// [undocumented.unm.edu/](https://undocumented.unm.edu).

#### **4. STUDENT PARTICIPATION & EXPECTATIONS \_\_\_\_\_\_\_\_\_**

- Students who do not log in to Blackboard during the first week of class will automatically be dropped.
- Students are required to complete all projects on time, participate in online critiques and discussion boards, and maintain a safe, respectable, positive online class environment.
- Students are required to use proper netiquette in all online interactions with classmates and the instructor. Refer to the netiquette document on Blackboard for a specific list of acceptable and non-acceptable online behavior.
- Online classes are often more challenging than face-to-face classes. Please expect to spend a minimum of 8 hours a week (and probably more) to complete all classwork.
- Take ownership of your education. Be an active learner. You are responsible for managing your time appropriately, completing your work on time, and doing the best you can.
- Learning and working on assignments is asynchronous, meaning students are all working at different times toward the same goals and deadlines.
- For the most part, assignments and deadlines are weekly, posting on Monday at 12:01 am and due the following Sunday before midnight. Exceptions are discussion boards and class critiques, which usually include a Thursday deadline.

Please log in to our class on Blackboard each Monday to get the assignments for the week. There is also a **weekly checklist** that includes all the tasks to complete for each week.

• There are several photography projects to complete. Students are required to make *NEW* photos for each project. Using photos that you took last month, last year, or years ago, are not acceptable and can result in not earning full credit for your photo projects.

#### **5. GRADING POLICY**

- Grading is based on a timely completion of course assignments, the quality of individual technical and critical development, conceptual progress, personal commitment, and the ability to work in an online community setting. Personal commitment involves regular online participation, consistent effort, completion of work, contributing to critiques and class discussions, and the general willingness to try. Make each project meaningful to yourself!
- Student work is assessed based on the course Student Learning Outcomes (SLOs) and project objectives. There are rubrics for each photo project which correspond to the SLOs. The grading rubrics are attached to the project assignments in Blackboard. These rubrics describe how well student work meets the project requirements. Students can find feedback from the instructor in the project rubrics so that they can see areas of potential improvement.
- No full credit will be given for any late work. If an assignment is not completed on time, an automatic 0 will be issued. You will need to make arrangements with the instructor if you are planning to make up the work. **Students can earn half credit for submitting photo project assignments after the due date. Students may not make up or earn partial credit for quizzes, discussion boards, and class critiques that are not completed by the due date.**
- Incompletes are rarely issued. If 75% of the semester's work/projects/deliverables and participation have been completed with a satisfactory grade, an incomplete may not be issued.

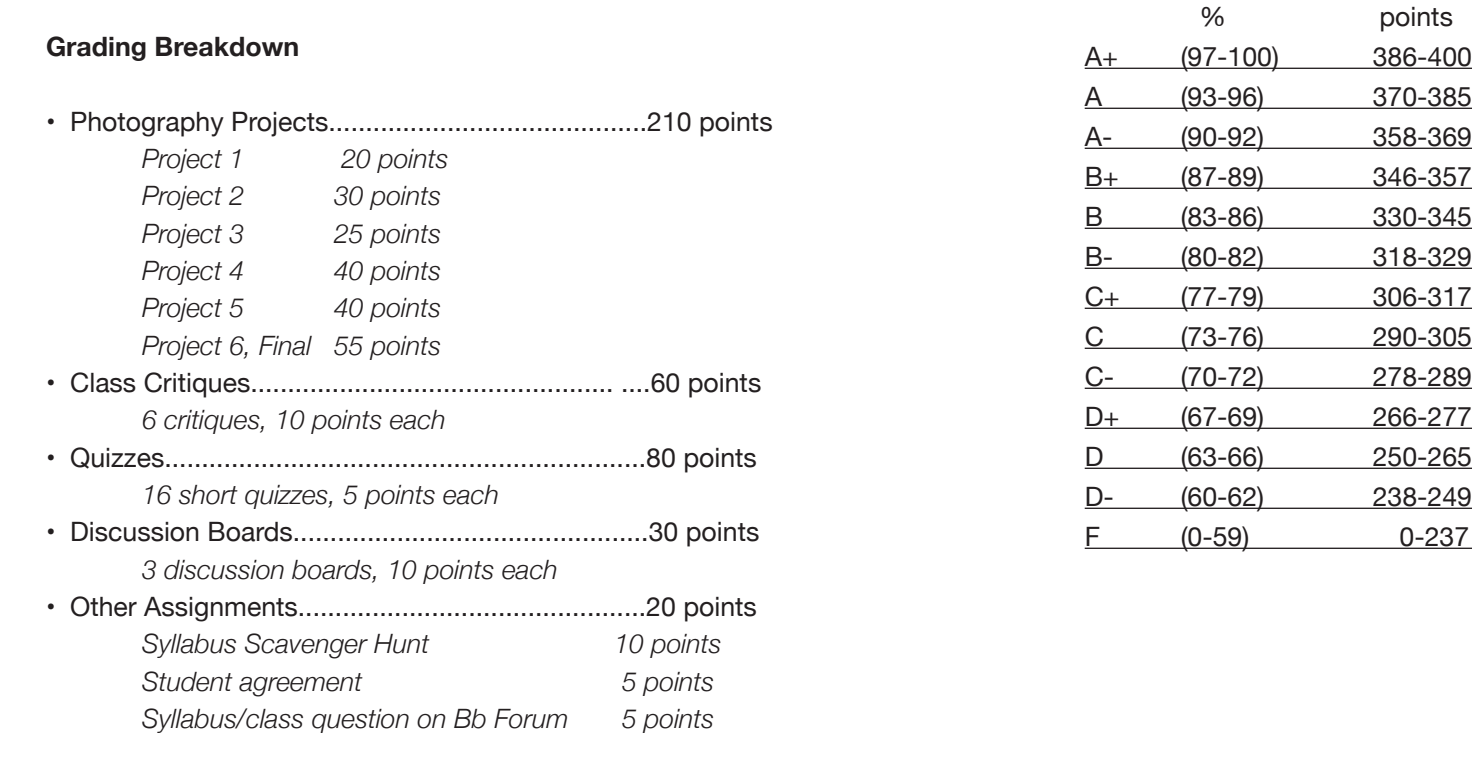

------------------------- **400 points TOTAL** 

Points will be added up and a letter grade will be issued according to the scale above.

A (93-96) 370-385

#### **Extra Credit** 20 points maximum for the semester

- Earn 5 points of extra credit for joining and using the Remind app for our class. Must join by the due date to earn credit.

- Earn 5 points of extra credit for posting a helpful resource on the Community forum (discussion board). This extra credit opportunity is accepted up to two times per semester.
- Earn 5 points of extra credit for joining a virtual office hour Zoom session. Accepted once per semester.
- Earn 5 points of extra credit for completing the class feedback survey at the end of the semester.
- Earn up to 10 points extra credit for visiting an art gallery or museum and completing the "Looking at Art" form*.*  Accepted once per semester.
- Earn 5 points extra credit for visiting a UNM art gallery and completing the "Looking at Art" form*.*  Accepted once per semester.
- Earn 5 points extra credit for VIRTUALLY visiting an art gallery or museum and completing the "Looking at Art" form. Accepted once per semester.

See Blackboard Learn for the "Looking at Art" form and more information on earning extra credit.

#### **6. SUPPORT INFORMATION, RESOURCES, & TUTORIALS**

#### **Computer & Internet Access**

Access to a computer, or similar device, and high-speed internet is required for this class. If you do not have access to a computer with high-speed internet you might be able to check out a laptop from the Valencia Campus Library or Main Campus Library. There are also limited DSLR cameras and other equipment available for check-out from the VC library. Contact the library directly to find out what's available.

Check for access to a computer and internet on campus and at other public resources:

- UNM Valencia Campus Computer Labs:

Library Computers - <https://valencia.unm.edu/library/index.html>

The Learning Center Labs - <https://valencia.unm.edu/campus-resources/the-learning-center/index.html>

- UNM Main Campus Computer Labs <http://it.unm.edu/pods/locations.html>
- **-** Public libraries, public coffee shops, restaurants, malls, etc....

#### **Support for UNM Blackboard Learn:**

Blackboard Learn help: <https://learn.unm.edu>/

#### **UNM Valencia Online Tutoring Services:**

Custom tutoring services are available through The UNM Learning Center at 925-8900 or <https://valencia.unm.edu/campus-resources/the-learning-center/index.html>. Email [tutor@unm.edu](mailto:tutor@unm.edu) to schedule an appointment. Consider scheduling an appointment with the Writing Center to help you with the writing assignments.

#### **Online Tutorials:**

Much of the content for this class is posted online as instructor-created PDF presentations and Adobe or third-party video tutorials. Students may also need, or want, to find addition tutorials on their own through YouTube and other sources.

A wonderful resource for video tutorials is LinkedIn Learning (formerly [Lynda.com\)](https://Lynda.com). ALL of the LinkedIn Learning content can be accessed for FREE with an Albuquerque Public Library card and 4-digit pin number. To access LinkedIn Learning with an ABQ library card, go to:<https://www.lynda.com/portal/Patron?org=cabq.gov>

#### **Instructor Support:**

Please feel free to contact the instructor at anytime with questions or concerns. Refer to the "How to Contact the Instructor" section of this syllabus for more information.

#### **Class Support:**

There is a Community Forum discussion board in the Blackboard Learn course. Use this as a place to post questions and comments to the class. Peer learning and communication is an important part of enhancing our class community.

#### **Class Announcements & Weekly Checklists:**

Every Monday a class announcement will post with a link to the weekly checklist and information on anything else that is relevant for the week. If ever there is a change to our class, like a deadline that has moved, or I get sick, I will send out a class announcement. Be sure to check your UNM email and our class announcements frequently.

#### **Accessibility & Equal Access:**

- UNM-Valencia's accessibility/ADA compliance website:

<http://valencia.unm.edu/about/accessibility.html>

- UNM-Valencia's Equal Access Services website:

<http://valencia.unm.edu/students/advisement/equal-access-services.html>

#### **7. SUPPLIES**

#### Required:

- Digital camera. (Most smartphone cameras will work for class.)
- Access to a computer or device with high-speed internet.

- Subscription (or access) to Adobe Lightroom Classic and Photoshop, which are part of Adobe Creative Cloud.

#### Preferred / Recommended:

- Digital camera with manually adjustable exposure settings and capable of creating RAW files.

- Tripod: Tripods can be improvised or might be available for check-out at the library. Consider investing in an inexpensive tripod.

- External hard drive or cloud storage: Example: a USB flash or jump drive. Use your own external hard drive or cloudbased drive to save your classwork if you will be using a computer at school or other public/shared computer. Use an external hard drive or cloud-based drive to back up your classwork if you will be using your own computer.

Read through the "Equipment, Supplies, Resources" document on Blackboard, under the Course Information link, for more information on what you'll need. There is no required text book for this course.

#### **8. HOW TO CONTACT THE INSTRUCTOR \_**

#### Email:

Please send email to me through our class Blackboard Course Messages link. The Course Messages link is in the Course Menu, in the left-hand column on Blackboard. When choosing a recipient to email, choose "Paige Taylor (Instructor)." Blackboard email is the best way for me to keep track of our correspondences. If needed, you can email me directly: [mpaigetaylor@unm.edu](mailto:mpaigetaylor@unm.edu). I check my Blackboard email regularly and will respond to emails within 48 hours (72 hours weekends), and usually sooner.

#### Remind App:

You can contact me through the Remind app. The mobile app is free, or you can use it through a web browser. Join our class, ARTS 2522: Digital Imaging Techniques (UNM-VC, Spring 2022), with class code: @arts2522. I will respond as soon as I can. View the Remind App document on Blackboard for more information on how to join.

#### Telephone:

You can also contact me via text, telephone, or FaceTime at 213-590-1098. I will respond as soon as I can.

#### Office Hours:

Get an immediate response during my office hour on Mondays 11am-12pm. Contact me in any of the ways listed above. You can also reach me during my virtual office hour via Zoom. The Zoom links for each week's office hour are listed on the Blackboard Course Menu: Office Hour with Zoom.

#### **9. METHODS OF INSTRUCTION**

Methods of instruction include PDF presentations (lectures), articles, quizzes, video tutorials and demonstrations, discussion boards, small writing assignments, and class critiques.

PDF Presentations – There is a PDF presentation introducing each of the photography projects and a few other important topics. These PDF presentations are the main resource for assignment information.

Video Tutorials & Demos, Articles – Information for how to use software will be primarily through video tutorials. There are a few short articles to read on related topics.

Class Critiques – Each of the photography projects will culminate in a class critique where students share their photos and comments on a Blackboard discussion board. Students will view and comment on their classmates' work, offering feedback including constructive criticism and suggestions for improvement.

Discussion Boards – Students will share ideas, photos, and comments with each other on Blackboard discussion boards as a way to help each other and prepare for photography projects.

Writing Assignments – There are a few short writing assignments, which accompany photography projects, to help students learn to express their ideas with words in addition to images.

Other Activities – Students are required to make **NEW** photographs for their projects. Please allow or schedule time to shoot for each project. Other learning activities may be assigned, as needed.

#### **10. PROJECTS**

#### **PROJECT 1: Before and After | 20 points | Due 2/6**

#### Student Learning Outcomes:

- Students will create new digital images.
- Students will practice critical-thinking skills.
- Students will be able to navigate the Library Module and Develop Module in Adobe Lightroom Classic (LrC).
- Using Lightroom, students will be able to import & export images; organize, compare, and select images in the Library Module; and make adjustments to images in the Develop Module.

- Students will demonstrate the ability to explain and defend their artwork in a class critique, as well as offer constructive criticism to their classmates using language specific to art and photography.

#### Assignment Instructions:

View the PDF presentation "Introduction to Project 1: Before & After" and take the short quiz.

View the PDF presentation "Digital Photo Workflow" and take the short quiz.

Watch the video tutorials introducing Adobe Lightroom and take the short quiz.

Watch the video tutorials on the Develop Module in Adobe Lightroom and take the short quiz.

Create new digital images specifically for Project 1.

Using Lightroom, import or sync photos from your camera or phone. Use the Library Module to select five images for the project assignment. Explore the Develop Module. Make adjustments to each of the five images, as specified in the presentation introducing Project 1.\*

Export both the original (before) and edited (after) versions of your photos as jpegs. Present **10** final images (5 unedited "before" images, and 5 edited "after" images) on the class critique (Blackboard discussion board). Critique your classmates' work.

#### *\*Edits for the "after" images are:*

- Image 1. Black & White, Square Crop
- Image 2. Histogram Adjustment, Desaturate
- Image 3. Color Adjustment
- Image 4. Adjustment Brush
- Image 5. Artist's Choice

#### **PROJECT 2: Variations on a Theme | 30 points | Due 2/20**

#### Student Learning Outcomes:

- Students will create digital images, shooting the same subject matter in different ways and from different perspectives.

- Students will practice critical-thinking skills.
- Students will be able to navigate basic tools and menus in Adobe Photoshop (PS).

- Students will be able to use Photoshop to edit images from Lightroom, create images with layers, apply layer adjustments, use selection tools, and transform layers.

- Students will demonstrate the ability to explain and defend their artwork in a class critique, as well as offer constructive criticism to their classmates using language specific to art and photography.

#### Assignment Instructions:

View the PDF presentation "Introduction to Project 2: Variations on a Theme" and take the short quiz. Watch the video tutorials on Adobe Photoshop (introduction and basics) and take the short quiz. Watch the video tutorials on Adobe Photoshop (advanced) and take the short quiz.

Select a subject (person, place, or thing, i.e., a vase of flowers, your best friend, your guitar). Using just your digital camera and creativity, photograph your subject from different angles, perspectives, distances, depths of field, movement/blur, etc. How many different kinds of images can you make of the same subject? Shoot a lot!

Make Lightroom and Photoshop adjustments to your images, as specified in the presentation introducing Project 3.\* Using Photoshop adjustment layers, make a variation of one of your photos by changing color. Using Photoshop selection tools, make a variation of one of your photos by adjusting only part of the image (selective editing). Using Photoshop layers, make a variation of one of your photos by using repetition or creating a pattern.

#### \*Final **6** images will be:

- 1. Photo of the entire subject *(edit in Lightroom)*
- 2. Photo with "interesting" angle or perspective *(edit in Lightroom)*
- 3. Abstract photo *(edit in Lightroom)*
- 4. Color variation *(edit in Photoshop using adjustment layers)*
- 5. Selective Edit *(edit in Photoshop using selection tools)*
- 6. Repetition/Pattern variation *(edit in Photoshop using multiple layers)*

Save your Photoshopped images back into the Lightroom library. From Lightroom, export the **6** variations of your images. Present **6** final images for the class critique (Blackboard discussion board). Critique your classmates' work.

#### **PROJECT 3: Cut Out & Combine | 25 points | Due 2/27**

Student Learning Outcomes:

- Students will create digital images.
- Students will practice critical-thinking skills.

- Students will be able to use specific Photoshop tools and techniques to select and cut out parts of one image and combine and blend it onto another image.

- Students will demonstrate the ability to explain and defend their artwork in a class critique, as well as offer constructive criticism to their classmates using language specific to art and photography.

#### Assignment Instructions:

View the PDF presentation "Introduction to Project 3: Cut Out & Combine" and take the short quiz. Watch the video tutorials on Adobe Photoshop (cut out & combine) and take the short quiz.

Take new photos for Project 3 keeping in mind that you will be selecting and cutting out one part of a photo and combining it on another. Consider taking all the photos in the same setting or location with the same lighting at the same time. Having the same setting and lighting makes it easier to seamlessly combine images. When taking the "cut out" photos, photograph the subject to be cut out on a solid background that is a different color from the subject. Having a solid background that contrasts the subject helps make it easier to select the subject.

Make Lightroom and Photoshop adjustments to your images, as needed. Use Photoshop tools to select, mask, and cutout one subject, or part, of one photo and combine it onto another photo as a separate layer. Use layer masking and blending techniques to combine the images as seamlessly as possible.

Save your Photoshopped image(s) back into the Lightroom library. From Lightroom, export the **ONE**, final, combined image. Present he **ONE**, final, combined image on the class critique (Blackboard discussion board). Critique your classmates' work.

#### **PROJECT 4: Movie Poster or Album Cover | 40 points | Due 3/13**

#### Student Learning Outcomes:

- After researching the styles used in movie posters and/or album covers, students will be able to recognize and analyze the visual strategies used to promote movies/music, to communicate the film or music genre, and persuade viewers to watch or listen.

- Students will practice critical-thinking skills.
- Students will create and appropriate digital images.
- Students will apply digital editing techniques from Project 1, 2, and 3 to Project 4.
- Students will be able to use Photoshop to mask, combine, and blend layers, and add text to images.
- Students will practice expressing their visual ideas through creative writing.

- Students will demonstrate the ability to explain and defend their artwork in a class critique, as well as offer constructive criticism to their classmates using language specific to art and photography.

#### Assignment Instructions:

View the PDF presentation "Introduction to Project 4: Movie Poster or Album Cover" and take the short quiz.

Use the movie/music examples in the presentation introducing Project 4 as a starting point and continue to research the

styles and visual techniques used in promotional movie posters or album covers. Choose at least 3-5 images of movie posters and/or album covers as examples for what you want to make or that inspire your own project. Post your image research examples on, and participate in, the Project 4 discussion board. Analyze the visual strategies used to promote the movie/band, to communicate the film or musical genre, and persuade viewers to watch or listen.

Imagine a feature film or band/musical artist that does NOT already exist. Create a movie poster or album cover for the fictional film or band/musical artist that you imagine. Apply the visual strategies of your image research examples to your own project. Take your own, new digital photos for the poster or album cover. (You may supplement your own work with found images.) Use Photoshop text layers, layer masks, and blending techniques to combine images and add text.

Writing Assignment: Write a one-paragraph synopsis for the film or a description of the band/musical artist you imagine.

Save your Photoshopped image(s) back into the Lightroom library. From Lightroom, export **one** final image of your poster or album cover. Present two things on the class critique: your **one** final image of your movie poster or album cover and the writing assignment (film synopsis or band description). Critique your classmates' work.

#### **PROJECT 5: Images Inspired by the History of Photography | 40 points | Due 4/3**

#### Student Learning Outcomes:

- After researching historic and contemporary photographers/artists, students will be able to demonstrate a basic familiarity of many genres and artists throughout the history of photography.

- Students will practice critical-thinking skills.

- Students will be able to identify and analyze the aesthetic styles and visual techniques used by a photographer/artist, genre, or movement of their choice and create new images that reflect or incorporate those styles and techniques.

- Students will be able to apply Lightroom and Photoshop digital imaging techniques to create specific images.
- Students will practice expressing their visual ideas through writing.

- Students will demonstrate the ability to explain and defend their artwork in a class critique, as well as offer constructive criticism to their classmates using language specific to art and photography.

#### Assignment Instructions:

View the PDF presentation "Introduction to Project 5: Images Inspired by the History of Photography" & take the short quiz.

Use the examples in the instructor's presentation on the history of photography as a starting point and continue researching historic and contemporary photography. Based on your research, choose at least 3-5 "inspiration" images of a photographer/artist, genre, or movement you like as examples for what you want to make or that inspire your own project. If needed, do additional research on the one photographer/artist/genre/movement of your choice. Analyze the visual strategies used by the photographer/artist/genre/movement of your choice.

Writing Assignment: Write 1-2 paragraphs that include the name, time period, and description of the photographer/artist/ genre/movement you chose for your project.

Apply the visual strategies of your photographer/artist/genre/movement of choice to your own project. Use Photoshop to create **5-10** of your own, new images that reflect or incorporate the styles and techniques use by the photographer/ artist/genre/movement you chose.

Save your Photoshopped images back into the Lightroom library. From Lightroom, export **5-10** final images for Project 5. Present three things on the class critique: 3-5 "inspiration" images by the photographer/artist/genre/movement you chose as your inspiration, your own **5-10** final images, and the writing assignment (information about the photographer/ artist/genre/movement you chose). Critique your classmates' work.

#### **PROJECT 6: Final, Self-Directed Series | 55 points | Due 5/1**

#### Student Learning Outcomes:

- Students will create new work based on a self-directed subject matter (agreed upon by the instructor).

- Students will incorporate the methods, visual strategies, and digital imaging techniques learned in class to create a cohesive series of images.

- Students will practice expressing their visual ideas through writing.
- Students will practice critical-thinking skills.

- Students will demonstrate the ability to explain and defend their artwork in a class critique, as well as offer constructive criticism to their classmates using language specific to art and photography.

#### Assignment Instructions:

View the PDF presentation "Introduction to Project 6: Final, Self-Directed Series" and take the short quiz.

Write a short project proposal outlining your ideas for the final project. Post your project proposal on and participate in the Project 6 discussion board.

Considering the methods, strategies, and digital imaging techniques learned in class, shoot and create a cohesive body of work that expresses a specific idea, concept, or narrative. The series needs to be **8-12** images.

View the PDF presentation "How to Write an Artist Statement" and take the short quiz. Write an artist statement for your final project. Email a draft of your artist statement to the instructor for feedback and proof-reading.

Save any Photoshopped images back into the Lightroom library. From Lightroom, export **8-12** final images for Project 6. Present two things on the class critique: your **8-12** final images, and your final, edited artist statement. Critique your classmates' work.

### **CLASS SCHEDULE**

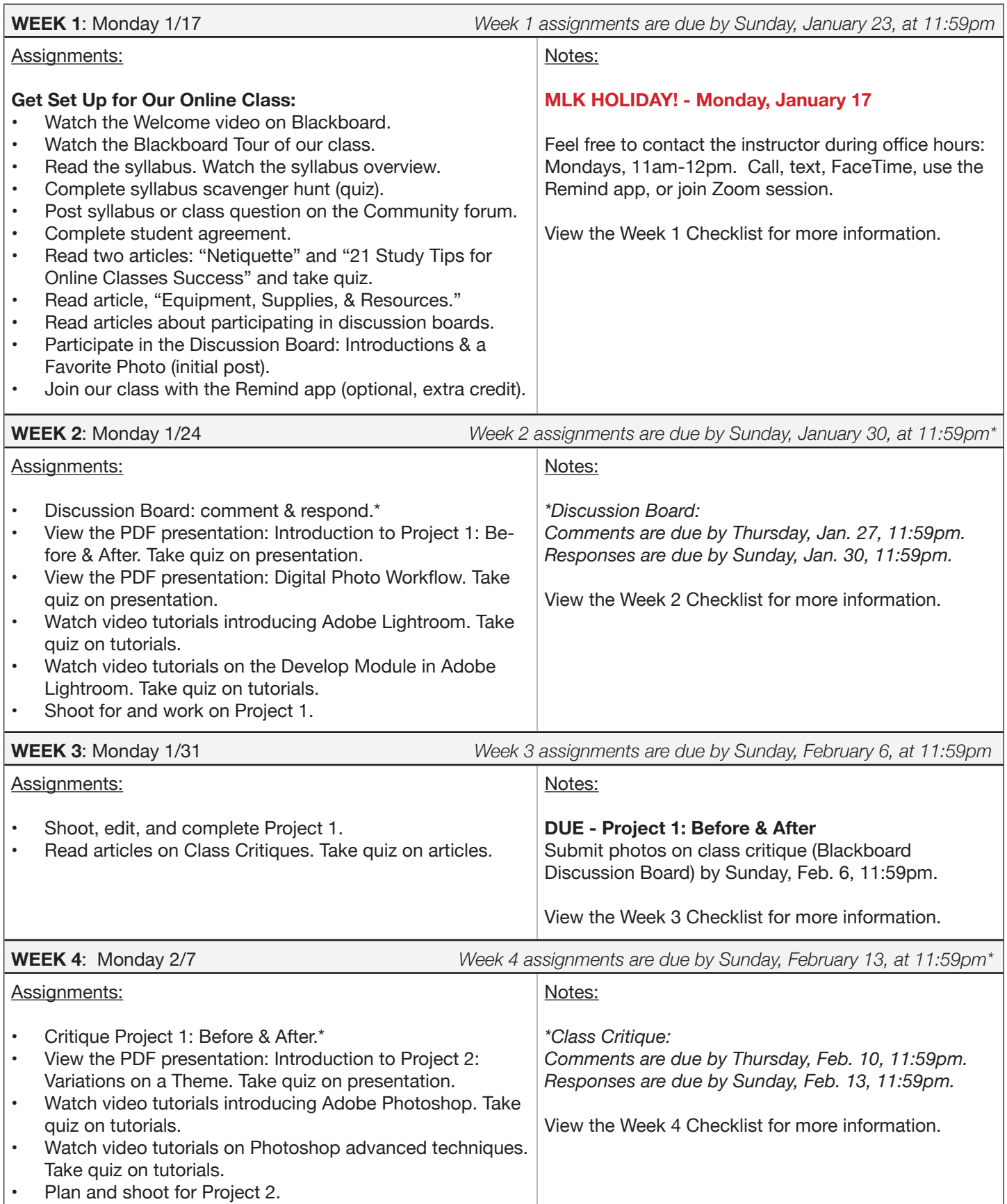

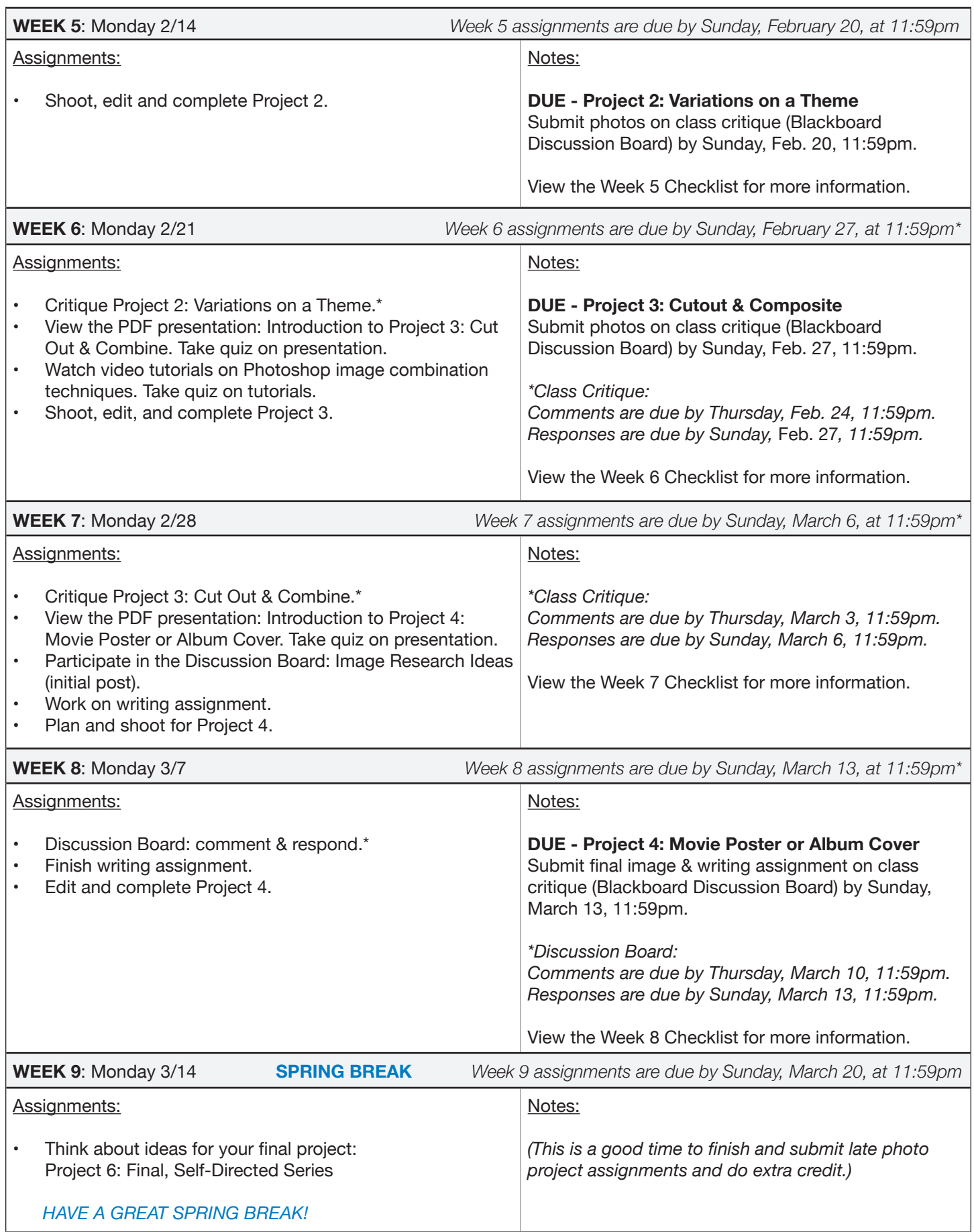

#### **CLASS SCHEDULE**

![](_page_12_Picture_232.jpeg)

#### **CLASS SCHEDULE**

![](_page_13_Picture_89.jpeg)